# ATM Configuration Commands

This chapter describes the commands available to configure an Asynchronous Transfer Mode (ATM) interface.

For ATM configuration information and examples, refer to the chapter entitled "Configuring ATM" in the *Router Products Configuration Guide*.

# **atm backward-max-burst-size-clp0**

To change the maximum number of high-priority cells coming from the destination router to the source router at the burst level on the switched virtual circuit (SVC), use the **atm backward-maxburst-size-clp0** map-class configuration command. The **no** form of this command restores the default.

**atm backward-max-burst-size-clp0** *cell-count* **no atm backward-max-burst-size-clp0**

### **Syntax Description**

*cell-count* Maximum number of high-priority cells coming from the destination router at the burst level. Default is -1.

# **Default**

-1. The router does not request this quality of service (QOS) parameter of the ATM switch, so the switch provides a "best effort service." The switch will drop cells if there is not enough buffer space.

### **Command Mode**

Map-class configuration

# **Usage Guidelines**

The keyword **clp0** indicates that this command affects only cells with a cell loss priority (CLP) of 0 (high-priority cells).

### **Example**

The following example sets the maximum number of high-priority cells coming from the destination router at the burst level to 800 cells:

atm backward-max-burst-size-clp0 800

# **atm backward-max-burst-size-clp1**

To change the maximum number of low-priority cells coming from the destination router to the source router at the burst level on the SVC, use the **atm backward-max-burst-size-clp1** map-class configuration command. The **no** form of this command restores the default value.

**atm backward-max-burst-size-clp1** *cell-count* **no atm backward-max-burst-size-clp1**

# **Syntax Description**

*cell-count* Maximum number of low-priority cells coming from the destination router at the burst level. Default is -1.

#### **Default**

-1. The router does not request this quality of service (QOS) parameter of the ATM switch, so the switch provides a "best effort service." The switch will drop cells if there is not enough buffer space.

#### **Command Mode**

Map-class configuration

#### **Usage Guidelines**

The keyword **clp1** indicates that this command affects only cells with a cell loss priority (CLP) of 1 (low-priority cells).

#### **Example**

The following example sets the maximum number of low-priority cells coming from the destination router at the burst level to 100,000:

atm backward-max-burst-size-clp1 100000

# **atm backward-peak-cell-rate-clp0**

To change the peak rate of high-priority cells coming from the destination router to the source router on the SVC, use the **atm backward-peak-cell-rate-clp0** map-class configuration command. The **no** form of this command restores the default.

**atm backward-peak-cell-rate-clp0** *rate* **no atm backward-peak-cell-rate-clp0**

#### **Syntax Description**

*rate* Maximum rate in kilobits per second (kbps) that this SVC can receive high-priority cells from the destination router. Default is -1. Maximum upper range is 155,000 kbps.

### **Default**

-1. The router does not request this quality of service (QOS) parameter of the ATM switch, so the switch provides a "best effort service." The switch will drop cells if there is not enough buffer space.

### **Command Mode**

Map-class configuration

# **Usage Guidelines**

The keyword **clp0** indicates that this command affects only cells with a cell loss priority (CLP) of 0 (high-priority cells).

#### **Example**

The following example sets the peak rate for high-priority cells from the destination router to 8000 kbps:

atm backward-peak-cell-rate-clp0 8000

# **atm backward-peak-cell-rate-clp1**

To change the peak rate of low-priority cells coming from the destination router to the source router on the SVC, use the **atm backward-peak-cell-rate-clp1** map-class configuration command. The **no** form of this command restores the default.

**atm backward-peak-cell-rate-clp1** *rate* **no atm backward-peak-cell-rate-clp1**

#### **Syntax Description**

*rate* Maximum rate in kilobits per second (kbps) that this SVC can receive low-priority cells from the destination router. Default is -1. Maximum upper range is 155,000 kbps.

### **Default**

-1. The router does not request this quality of service (QOS) parameter of the ATM switch, so the switch provides a "best effort service." The switch will drop cells if there is not enough buffer space.

### **Command Mode**

Map-class configuration

### **Usage Guidelines**

The keyword **clp1** indicates that this command affects only cells with a cell loss priority (CLP) of 1 (low-priority cells).

#### **Example**

The following example sets the peak rate for low-priority cells from the destination router to 7000 kbps:

atm backward-peak-cell-rate-clp1 7000

# **atm backward-sustainable-cell-rate-clp0**

To change the sustainable rate of high-priority cells coming from the destination router to the source router on the SVC, use the **atm backward-sustainable-cell-rate-clp0** map-class configuration command. The **no** form of this command restores the default.

**atm backward-sustainable-cell-rate-clp0** *rate* **no atm backward-sustainable-cell-rate-clp0**

#### **Syntax Description**

*rate* Sustainable rate in kilobits per second (kbps) that this SVC can receive high-priority cells from the destination router. Default is -1. Maximum upper range is 155,000 kbps.

### **Default**

-1. The router does not request this quality of service (QOS) parameter of the ATM switch, so the switch provides a "best effort service." The switch will drop cells if there is not enough buffer space.

### **Command Mode**

Map-class configuration

# **Usage Guidelines**

The keyword **clp0** indicates that this command affects only cells with a cell loss priority (CLP) of 0 (high-priority cells).

### **Example**

The following example sets the sustainable rate for high-priority cells from the destination router to 800 kbps:

atm backward-sustainable-cell-rate-clp0 800

# **atm backward-sustainable-cell-rate-clp1**

To change the sustainable rate of low-priority cells coming from the destination router to the source router on the SVC, use the **atm backward-sustainable-cell-rate-clp1** map-class configuration command. The **no** form of this command restores the default value.

**atm backward-sustainable-cell-rate-clp1** *rate* **no atm backward-sustainable-cell-rate-clp1**

#### **Syntax Description**

*rate* Sustainable rate in kilobits per second (kbps) that this SVC can receive low-priority cells from the destination router. Default is -1. Maximum upper range is 155,000 kbps.

### **Default**

-1. The router does not request this quality of service (QOS) parameter of the ATM switch, so the switch provides a "best effort service." The switch will drop cells if there is not enough buffer space.

#### **Command Mode**

Map-class configuration

### **Usage Guidelines**

The keyword **clp1** indicates that this command affects only cells with a cell loss priority (CLP) of 1 (low-priority cells).

### **Example**

The following example sets the sustainable rate for low-priority cells from the destination router to 700 kbps:

```
atm backward-sustainable-cell-rate-clp1 700
```
# **atm clock internal**

To cause the AIP to generate the transmit clock internally, use the **atm clock internal** interface configuration command. The **no** form of this command restores the default value.

**atm clock internal no atm clock internal**

# **Syntax Description**

This command has no arguments or keywords.

# **Default**

The AIP uses the transmit clock signal from the remote connection (the line). The switch provides the clocking.

# **Command Mode**

Interface configuration

#### **Usage Guidelines**

This command is meaningless on a 4B/5B PLIM.

### **Example**

The following example causes the AIP to generate the transmit clock internally:

```
atm clock internal
```
# **atm exception-queue**

To set the exception-queue length, use the **atm exception-queue** interface configuration command. The **no** form of this command restores the default value.

**atm exception-queue** *number* **no atm exception-queue**

# **Syntax Description**

*number* Number of entries in the range of 8 to 256. Default is 32 entries.

# **Default**

32 entries

#### **Command Mode**

Interface configuration

# **Usage Guidelines**

The exception-queue is used for reporting ATM events, such as CRC errors.

# **Example**

In the following example, the exception-queue is set to 50 entries:

```
atm exception-queue 50
```
# **atm forward-max-burst-size-clp0**

To change the maximum number of high-priority cells going from the source router to the destination router at the burst level on the SVC, use the **atm forward-max-burst-size-clp0** mapclass configuration command. The **no** form of this command restores the default value.

**atm forward-max-burst-size-clp0** *cell-count* **no atm forward-max-burst-size-clp0**

# **Syntax Description**

*cell-count* Maximum number of high-priority cells going from the source router at the burst level. Default is -1.

### **Default**

-1. The router does not request this quality of service (QOS) parameter of the ATM switch, so the switch provides a "best effort service." The switch will drop cells if there is not enough buffer space.

#### **Command Mode**

Map-class configuration

### **Usage Guidelines**

The keyword **clp0** indicates that this command affects only cells with a cell loss priority (CLP) of 0 (high-priority cells).

### **Example**

The following example sets the maximum number of high-priority cells going from the source router at the burst level to 100,000:

atm forward-max-burst-size-clp0 100000

# **atm forward-max-burst-size-clp1**

To change the maximum number of low-priority cells going from the source router to the destination router at the burst level on the SVC, use the **atm forward-max-burst-size-clp1** map-class configuration command. The **no** form of this command restores the default value.

**atm forward-max-burst-size-clp1** *cell-count* **no atm forward-max-burst-size-clp1**

#### **Syntax Description**

*cell-count* Maximum number of low-priority cells going from the source router at the burst level. Default is -1.

#### **Default**

-1. The router does not request this quality of service (QOS) parameter of the ATM switch, so the switch provides a "best effort service." The switch will drop cells if there is not enough buffer space.

#### **Command Mode**

Map-class configuration

#### **Usage Guidelines**

The keyword **clp1** indicates that this command affects only cells with a cell loss priority (CLP) of 1 (low-priority cells).

#### **Example**

The following example sets the maximum number of low-priority cells going from the source router at the burst level to 100,000:

atm forward-max-burst-size-clp1 100000

# **atm forward-peak-cell-rate-clp0**

To change the peak rate of high-priority cells going from the source router to the destination router on the SVC, use the **atm forward-peak-cell-rate-clp0** map-class configuration command. The **no** form of this command restores the default value.

**atm forward-peak-cell-rate-clp0** *rate* **no atm forward-peak-cell-rate-clp0**

#### **Syntax Description**

*rate* Maximum rate in kilobits per second (kbps) that this SVC can send high-priority cells from the source router. Default is -1. Maximum upper range is 155,000 kbps.

#### **Default**

-1. The router does not request this quality of service (QOS) parameter of the ATM switch, so the switch provides a "best effort service." The switch will drop cells if there is not enough buffer space.

#### **Command Mode**

Map-class configuration

#### **Usage Guidelines**

The keyword **clp0** indicates that this command affects only cells with a cell loss priority (CLP) of 0 (high-priority cells).

### **Example**

The following example sets the peak high-priority cell rate from the source router to 1000 Kbps:

```
atm forward-peak-cell-rate-clp0 1000
```
# **atm forward-peak-cell-rate-clp1**

To change the peak rate of low-priority cells coming from the source router to the destination router on the SVC, use the **atm forward-peak-cell-rate-clp1** map-class configuration command. The **no** form of this command restores the default value.

**atm forward-peak-cell-rate-clp1** *rate* **no atm forward-peak-cell-rate-clp1**

#### **Syntax Description**

*rate* Maximum rate in kilobits per second (kbps) that this SVC can send low-priority cells from the source router. Default is -1. Maximum upper range is 155,000 kbps.

#### **Default**

-1. The router does not request this quality of service (QOS) parameter of the ATM switch, so the switch provides a "best effort service." The switch will drop cells if there is not enough buffer space.

#### **Command Mode**

Map-class configuration

#### **Usage Guidelines**

The keyword **clp1** indicates that this command affects only cells with a cell loss priority (CLP) of 1 (low-priority cells).

### **Example**

The following example sets the peak low-priority cell rate from the source router to 100,000 kbps:

```
atm forward-peak-cell-rate-clp1 100000
```
# **atm forward-sustainable-cell-rate-clp0**

To change the sustainable rate of high-priority cells coming from the source router to the destination router on the SVC, use the **atm forward-sustainable-cell-rate-clp0** map-class configuration command. The **no** form of this command restores the default value.

**atm forward-sustainable-cell-rate-clp0** *rate* **no atm forward-sustainable-cell-rate-clp0**

# **Syntax Description**

*rate* Sustainable rate in kilobits per second (kbps) that this SVC can send high-priority cells from the source router. Default is -1. Maximum upper range is 155,000 kbps.

### **Default**

-1. The router does not request this quality of service (QOS) parameter of the ATM switch, so the switch provides a "best effort service." The switch will drop cells if there is not enough buffer space.

# **Command Mode**

Map-class configuration

# **Usage Guidelines**

The keyword **clp0** indicates that this command affects only cells with a cell loss priority (CLP) of 0 (high-priority cells).

# **Example**

The following example sets the sustainable rate for high-priority cells from the source router to100,000 kbps:

atm forward-sustainable-cell-rate-clp0 100000

# **atm forward-sustainable-cell-rate-clp1**

To change the sustainable rate of low-priority cells coming from the source router to the destination router on the SVC, use the **atm forward-sustainable-cell-rate-clp1** map-class configuration command. The **no** form of this command restores the default value.

**atm forward-sustainable-cell-rate-clp1** *rate* **no atm forward-sustainable-cell-rate-clp1**

#### **Syntax Description**

*rate* Sustainable rate in kilobits per second (kbps) that this SVC can send low-priority cells from the source router. Default is -1. Maximum upper range is 155,000 kbps.

#### **Default**

-1. The router does not request this quality of service (QOS) parameter of the ATM switch, so the switch provides a "best effort service." The switch will drop cells if there is not enough buffer space.

#### **Command Mode**

Map-class configuration

#### **Usage Guidelines**

The keyword **clp1** indicates that this command affects only cells with a cell loss priority (CLP) of 1 (low-priority cells).

### **Example**

The following example sets the sustainable rate for low-priority cells from the source router to100,000 kbps:

atm forward-sustainable-cell-rate-clp1 100000

# **atm maxvc**

To set the maximum number of virtual circuits the AIP will support, use the **atm maxvc** interface configuration command. The **no** form of this command restores the default value.

**atm maxvc** *number* **no atm maxvc**

# **Syntax Description**

*number* Maximum number of supported virtual circuits. Valid values are 256, 512, 1024, 2048, or 4096. Default is 4096.

#### **Default**

4096 virtual circuits

# **Command Mode**

Interface configuration

#### **Usage Guidelines**

This command does not affect the VPI/VCI of each virtual circuit. It limits the number of virtual circuits on which the AIP allows segmentation and reassembly (SAR) to occur.

# **Example**

The following example restricts the AIP to supporting a maximum of 2048 virtual circuits:

atm maxvc 2048

# **atm nsap-address**

To set the NSAP address for an ATM interface using SVC mode, use the **atm nsap-address**interface configuration command. The **no** form of this command removes any configured address for the interface.

**atm nsap-address** *nsap-address* **no atm nsap-address**

#### **Syntax Description**

*nsap-address* The 40-digit (hexadecimal) NSAP address of this interface (the source address)

#### **Default**

No NSAP address is defined for this interface.

### **Command Mode**

Interface configuration

#### **Usage Guidelines**

When you are configuring an SVC, the **atm nsap-address** command is required, as it defines the source NSAP address. It identifies a particular port on the ATM network and must be unique across the network.

Configuring a new address on the interface will overwrite the previous address. The router considers the address as a string of bytes and will not prefix or suffix the address with any other strings or digits. The complete NSAP address must be specified, because this value will be used in the Calling Party Address Information Element in the SETUP message to establish a virtual circuit.

ATM NSAP addresses have a fixed length of 40 hexadecimal digits. You must configure the complete address in the following format:

xx.xxxx.xx.xxxxxx.xxxx.xxxx.xxxx.xxxx.xxxx.xxxx.xx

**Note** All ATM NSAP addresses must be entered in the dotted hexadecimal format shown above, which conforms to the UNI specification.

#### **Example**

In the following example, the source NSAP address for the interface is AB.CDEF.01.234567.890A.BCDE.F012.3456.7890.1234.12 :

atm nsap-address AB.CDEF.01.234567.890A.BCDE.F012.3456.7890.1234.12

# **atm pvc**

To create a permanent virtual circuit (PVC) on the AIP interface, use the **atm pvc** interface configuration command. The **no** form of this command destroys the specified PVC.

**atm pvc** *vcd vpi vci aal-encap* [*peak*] [*average*] [*burst*] **no atm pvc** *vcd vpi vci aal-encap* [*peak*] [*average*] [*burst*]

# **Syntax Description**

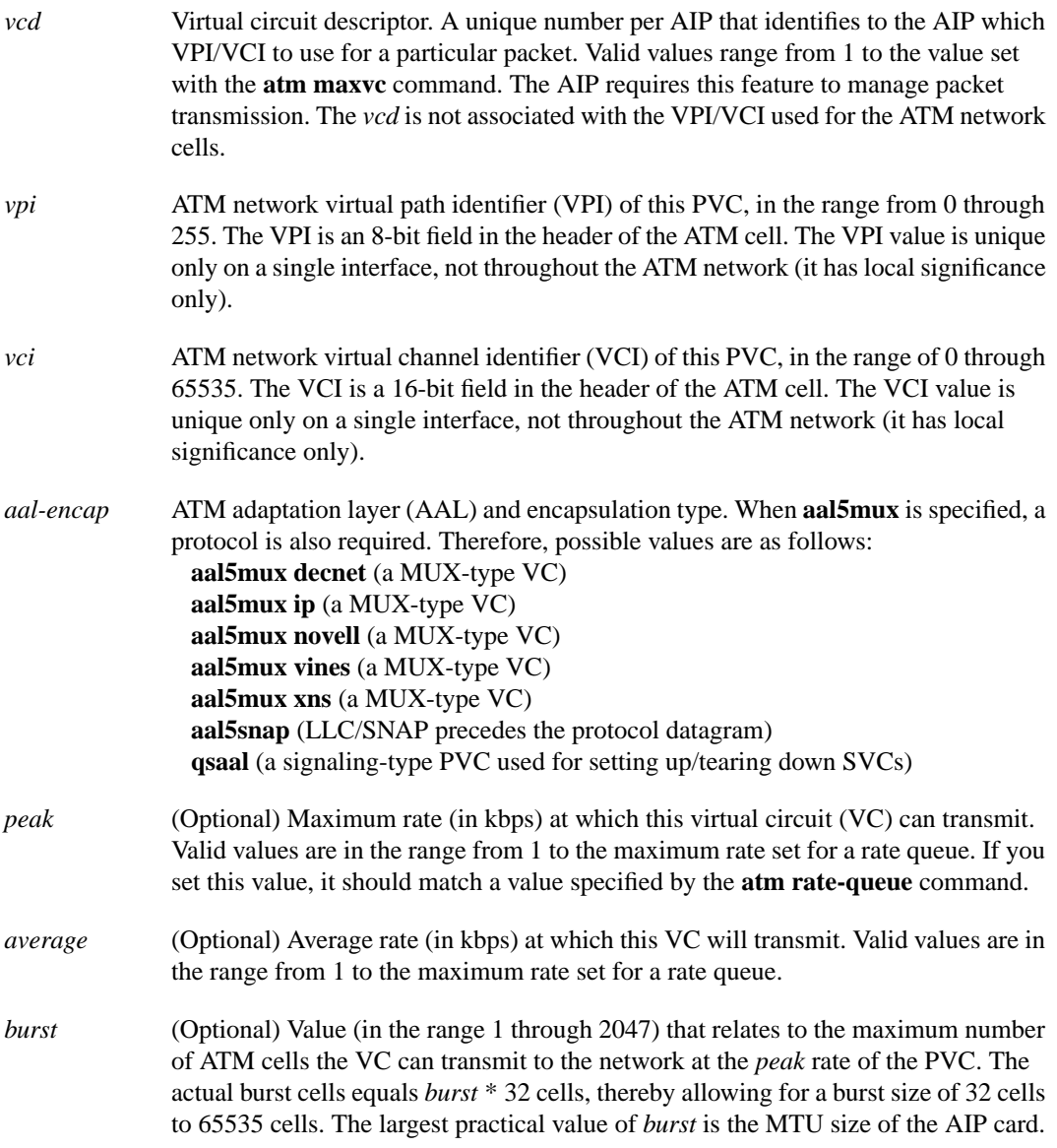

# **Default**

If no *peak* and *average* rates are specified, the PVC defaults to the highest bandwidth rate-queue available. *Peak* and *average* rates are then equal. By default, the VC is configured to run as fast as possible.

# **Command Mode**

Interface configuration

#### **Usage Guidelines**

This command creates a PVC and attaches it to the VPI and VCI specified. Both *vpi* and *vci* cannot be specified as 0; if one is 0, the other cannot be 0. The *aal-encap* argument determines the AAL mode and the encapsulation method used. The *peak* and *average* arguments determine the rate queue used.

If you are configuring an SVC, this command is required to configure the PVC that handles the SVC call setup and termination. In this case, specify **qsaal** for the *aal-encap* argument. See the second example that follows.

#### **Examples**

The following example creates a PVC with VPI 0 and VCI 6. The PVC uses AAL aal5mux with IP protocol.

atm pvc 1 0 6 aal5mux ip

The following example creates a PVC to be used for ATM signalling for an SVC. It specifies VPI 0 and VCI 5.

atm pvc 1 0 5 qsaal

# **Related Commands**

A dagger (†) indicates that the command is documented in another chapter.

**atm maxvc atm rate-queue mtu** †

# **atm rate-queue**

To create a rate queue for the AIP, use the **atm rate-queue** interface configuration command. The **no** form of this command removes the rate queue.

**atm rate-queue** *queue-number speed* **no atm rate-queue**

#### **Syntax Description**

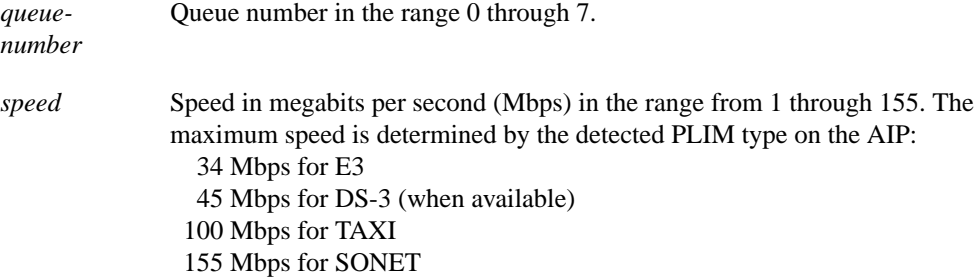

### **Default**

No rate-queue is defined.

#### **Command Mode**

Interface configuration

#### **Usage Guidelines**

You must create a rate queue before a virtual circuit can be created. You can create multiple rate queues. A warning message appears if all rate queues are deconfigured or if the combined ratequeues exceed the PLIM rate.

#### **Example**

In the following example, rate queue 1 is configured for 100 Mbps:

```
atm rate-queue 1 100
```
# **atm rawq-size**

To define the AIP raw-queue size, use the **atm rawq-size** interface configuration command. The **no** form of this command restores the default value.

**atm rawq-size** *number* **no atm rawq-size**

# **Syntax Description**

*number* Maximum number of cells in the raw queue simultaneously, in the range 8 through 256. Default is 32.

#### **Default**

32 cells

# **Command Mode**

Interface configuration

#### **Usage Guidelines**

The raw queue is used for raw ATM cells, which include OAM (F4 and F5) and Interim Local Management Interface (ILMI) cells.

# **Example**

In the following example, a maximum of 48 cells are allowed in the raw queue:

atm rawq-size 48

# **atm rxbuff**

To set the maximum number of Receive buffers for simultaneous packet reassembly, use the **atm rxbuff** interface configuration command. The **no** form of this command restores the default value.

**atm rxbuff** *number* **no atm rxbuff**

# **Syntax Description**

*number* Maximum number of packet reassemblies that the AIP can perform simultaneously, in the range 0 through 512. Default is 256.

#### **Default**

256 packet reassemblies

# **Command Mode**

Interface configuration

# **Example**

In the following example, the AIP can perform a maximum of 300 packet reassemblies simultaneously:

atm rxbuff 300

# **atm sonet stm-1**

To set the proper mode of operation for the SONET PLIM, use the **atm sonet stm-1** interface configuration command. The **no** form of this command restores the default.

**atm sonet stm-1 no atm sonet stm-1**

# **Syntax Description**

This command has no arguments or keywords.

**Default**

STS-3C

# **Command Mode**

Interface configuration

# **Usage Guidelines**

Use STM-1 in applications where the ATM switch requires "unassigned cells" for rate adaptation. Use the default (STS-3C) in applications where the ATM switch requires "idle cells" for rate adaptation.

### **Example**

The following example specifies ATM SONET STM-1:

atm sonet stm-1

# **atm txbuff**

To set the maximum number of Transmit buffers for simultaneous packet fragmentation, use the **atm txbuff** interface configuration command. The **no** form of this command restores the default value.

**atm txbuff** *number* **no atm txbuff**

# **Syntax Description**

*number* Maximum number of packet fragmentations that the AIP can perform simultaneously, in the range 0 through 512. Default is 256.

### **Default**

256 packet fragmentations

# **Command Mode**

Interface configuration

# **Example**

In the following example, the AIP is configured to perform up to 300 packet fragmentations simultaneously:

atm txbuff 300

# **atm vc-per-vp**

To set the maximum number of VCIs to support per VPI, use the **atm vc-per-vp** interface configuration command. The **no** form of this command restores the default value.

**atm vc-per-vp** *number* **no atm vc-per-vp**

#### **Syntax Description**

*number* Maximum number of VCIs to support per VPI. Valid values are 32, 64, 128, 256, 512, 1024, 2048, or 4096. Default is 1024.

#### **Default**

1024

# **Command Mode**

Interface configuration

#### **Usage Guidelines**

This command controls the memory allocation in the AIP to deal with the VCI table. It defines the maximum number of VCIs to support per VPI; it does not bound the VCI numbers.

An invalid VCI causes a warning message to be displayed.

#### **Example**

In the following example, the maximum number of VCIs to support per VPI is set to 512:

atm vc-per-vp 512

**Related Command atm pvc**

# **atm vp-filter**

To set the AIP filter register, use the **atm vp-filter** interface configuration command. The **no** form of this command restores the default value.

**atm vp-filter** *hexvalue* **no atm vp-filter**

#### **Syntax Description**

*hexvalue* Value in hexadecimal format. Default is 0x7B.

#### **Default**

0x7B

#### **Command Mode**

Interface configuration

#### **Usage Guidelines**

This command configures the hexadecimal value used in the VP filter register in the reassembly operation. When a cell is received, the right half of the filter is exclusively NORed with the incoming VPI. The result is then ORed with the left half of the filter (the mask). If the result is all ones, then reassembly is done using the VCI/MID table (AAL3/4 processing). Otherwise, reassembly is done using the VPI/VCI table.

In other words, this command allows a way to specify which VPI (or range of VPIs) will be used for AAL3/4 processing; all other VPIs map to AAL5 processing. If only AAL5 processing is desired, the VP filter can default or be set to an arbitrary VPI and AAL5 processing will be performed on all VPIs.

#### **Example**

In the following example, the VP filter is set to the value 0xFF:

atm vp-filter ff

# **atm-nsap**

To define an ATM map statement for an SVC, use the **atm-nsap** map-list configuration command in conjunction with the **map-list** global configuration command. The **no** form of this command removes the address.

*protocol protocol-address* **atm-nsap** *atm-nsap-address* [**class** *class-name*] [**broadcast**] **no** *protocol protocol-address* **atm-nsap** *atm-nsap-address* [**class** *class-name*] [**broadcast**]

# **Syntax Description**

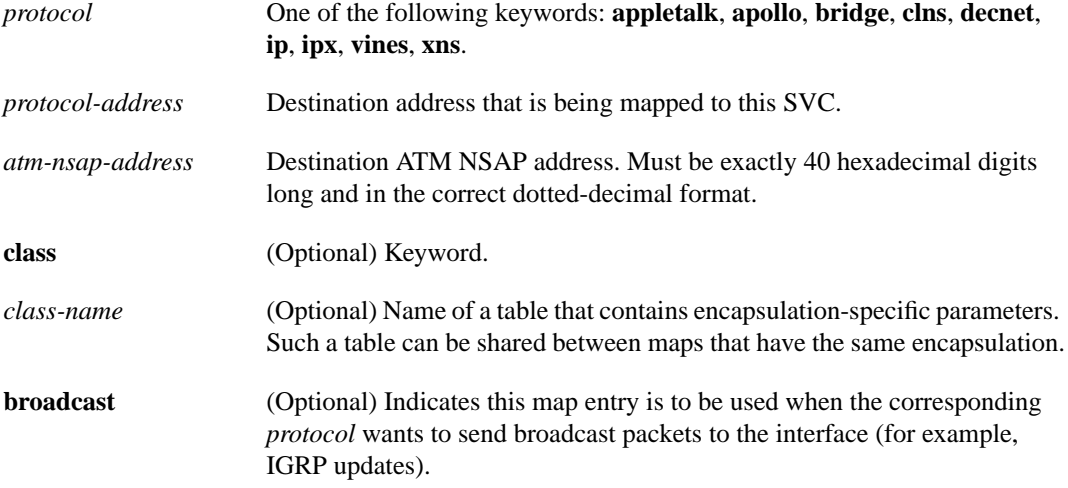

# **Default**

No map statements are defined.

#### **Command Mode**

Map-list configuration

#### **Usage Guidelines**

This command is required with the **map-list** command when you are configuring an SVC.

#### **Example**

In the following example, a map list named atmsvc includes one map statement for a destination address being mapped:

```
map-list atmsvc
ip 131.108.97.17 atm-nsap AB.CDEF.01.234567.890A.BCDE.F012.3456.7890.1234.12 class qos
broadcast
```
#### **Related Command**

**map-list**

# **atm-vc**

To define an ATM map statement for a PVC, use the **atm-vc** map-list configuration command in conjunction with the **map-list** global configuration command. The **no** form of this command removes the address.

*protocol protocol-address* **atm-vc** *vcd* [**broadcast**] **no** *protocol protocol-address* **atm-vc** *vcd* [**broadcast**]

#### **Syntax Description**

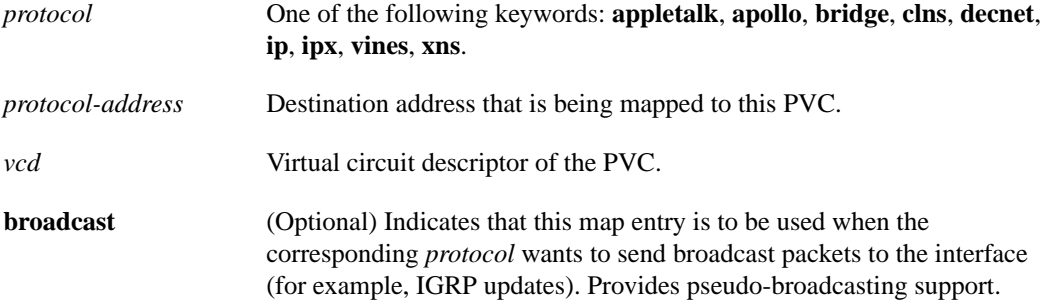

#### **Default**

No map statements are defined.

### **Command Mode**

Map-list configuration

#### **Usage Guidelines**

When operating in PVC mode, multicast capabilities may not exist in the ATM switch. For this reason, all static maps for a specific protocol should be marked as **broadcast** for multicasting. When a protocol is sending a packet to its multicast address, all static maps marked as **broadcast** will get a copy of that packet. This procedure simulates the multicast environment of a LAN.

Some switches may have point-to-multipoint PVCs that do the equivalent process. If one exists, then that PVC may be used as the sole **broadcast** PVC for all multicast requests.

#### **Example**

In the following example, a map list named atm includes two map statements for protocol addresses being mapped:

```
map-list atm
ip 131.108.168.112 atm-vc 1 broadcast
decnet 10.2 atm-vc 2 broadcast
```
**Related Command map-list**

# **atmsig close**

To disconnect an SVC, use the **atmsig close** EXEC command.

**atmsig close atm***slot***/0** *vcd*

### **Syntax Description**

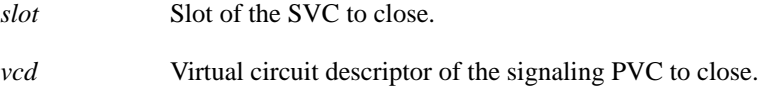

#### **Command Mode**

EXEC

#### **Usage Guidelines**

Since the AIP does not perform packet-level accounting on a per-VC basis, the interface does not close an idle SVC automatically. You must execute this command if you want to close a particular SVC. Since VCs are numbered per interface, you must specify which ATM interface by its slot number.

# **Example**

The following example closes SVC 2 on ATM interface 4/0:

```
atmsig close atm4/0 2
```
# **loopback plim**

To place the AIP into loopback mode, use the **loopback plim** interface configuration command. The **no** form of this command removes the loopback.

**loopback plim no loopback plim**

#### **Syntax Description**

This command has no arguments or keywords.

# **Default**

Packets go from the AIP to the ATM network.

# **Command Mode**

Interface configuration

# **Usage Guidelines**

This command is useful for testing because it loops all packets from the AIP back to the AIP as well as directing the packets to the network.

### **Example**

The following example places the AIP into loopback mode:

loopback plim

# **map-class**

To define quality of service (QOS) parameters that are associated with a static map for an SVC, use the **map-class** global configuration command. The **no** form of this command deletes this class.

**map-class** *encapsulation class-name* **no map-class** *encapsulation class-name*

#### **Syntax Description**

*encapsulation* Encapsulation type. One of the following: **atm**, **dialer**, **frame-relay**, **smds**, or **x25**.

*class-name* User-assigned name of the QOS parameters table.

#### **Default**

No QOS parameters are defined.

#### **Command Mode**

Global configuration

#### **Usage Guidelines**

If the map class identified by *class-name* does not already exist, the router creates a new one. In either case, this command specifies the map class to which subsequent encapsulation-specific commands apply. Configuration of a map class is allowed only if the subsystem corresponding to the encapsulation is linked.

It is up to the media-specific routing that uses a static map to ensure that the referenced class exists if parameters are required.

#### **Example**

The following example establishes QOS parameters for map-class atmclass1 and map-class atmclass2:

```
map-list atmlist
ip 131.108.170.21 atm-vc 12
ip 131.108.180.121 atm-nsap 12.3456.7890.abcd.0000.00 broadcast
ip 131.108.190.221 atm-vc 88 class atmclass1
decnet 10.23 atm-vc 33 class atmclass2 broadcast
map-class atm atmclass1
atm forward-peak-cell-rate-clp0 8000
atm backward-peak-cell-rate-clp0 8000
map-class atm atmclass2
atm forward-peak-cell-rate-clp1 7000
atm backward-peak-cell-rate-clp1 7000
atm backward-sustainable-cell-rate-clp0 800
interface atm 2/0
map-group atmlist
```
# **Related Commands**

**atm backward-peak-cell-rate-clp0 atm backward-peak-cell-rate-clp1 atm backward-max-burst-size-clp0 atm backward-max-burst-size-clp1 atm backward-sustainable-cell-rate-clp0 atm backward-sustainable-cell-rate-clp1 atm forward-peak-cell-rate-clp0 atm forward-peak-cell-rate-clp1 atm forward-max-burst-size-clp0 atm forward-max-burst-size-clp1 atm forward-sustainable-cell-rate-clp0 atm forward-sustainable-cell-rate-clp1**

# **map-group**

To associate an ATM map list to an interface or subinterface for either a PVC or SVC, use the **mapgroup** interface configuration command. The **no** form of this command removes the reference to the map list.

**map-group** *name* **no map-group** *name*

# **Syntax Description**

*name* Name of the map list identified by the **map-list** command

# **Default**

No ATM map lists are associated.

### **Command Mode**

Interface configuration

### **Usage Guidelines**

More than one map-group can be configured for an interface.

# **Example**

In the following example, the map list named atm is associated with the ATM interface:

```
interface atm 2/0
map-group atm
```
# **Related Command**

**map-list**

# **map-list**

To define an ATM map statement for either a PVC or SVC, use the **map-list** global configuration command. The **no** form of this command deletes this list and all associated map statements.

**map-list** *name* **no map-list** *name*

#### **Syntax Description**

*name* Name of the map list

#### **Default**

No map statements are defined.

#### **Command Mode**

Global configuration

#### **Usage Guidelines**

ATM currently does not provide broadcasting or multicasting capabilities. To allow the router to propagate routing updates and ARP requests, a static map that maps the protocol address and the ATM address of the next-hop ATM station must be configured. The router supports a mapping scheme that identifies the ATM address of remote hosts/routers. This address can be specified either as a virtual circuit descriptor (*vcd*) for a PVC or an NSAP address for an SVC.

The **map-list** command specifies the map list to which the subsequent map-list configuration commands apply. These map-list configuration commands identify destination addresses. One map list can contain multiple map entries. A map-list can be referenced by more than one interface.

#### **Examples**

In the following example for a PVC, a map list named atm includes two map statements for protocol addresses being mapped:

```
Router(config)# map-list atm
Router(config-map-list)# ip 131.108.168.112 atm-vc 1 broadcast
Router(config-map-list)# decnet 10.2 atm-vc 2 broadcast
```
In the following example for an SVC, a map list named atm includes two map statements for protocol addresses being mapped:

map-list atm ip 131.108.97.165 atm-nsap BC.CDEF.01.234567.890A.BCDE.F012.3456.7890.1234.13 ip 131.108.97.166 atm-nsap BC.CDEF.01.234567.890A.BCDE.F012.3456.7890.1234.12

**Related Commands**

**atm-nsap atm-vc map-group**

# **show atm interface atm**

To display ATM-specific information about an interface, use the **show atm interface atm** privileged EXEC command.

**show atm interface atm** *slot***/0**

#### **Syntax Description**

*slot* Slot number of the AIP

**Command Mode**

EXEC

# **Sample Display**

The following is sample output from the **show atm interface atm** command to display statistics on a given interface, in this case, slot 4, port 0:

Router# **show atm interface atm 4/0**

```
ATM interface ATM4/0:
AAL enabled: AAL5 , Maximum VCs: 1024, Current VCs: 6
Tx buffers 256, Rx buffers 256, Exception Queue: 32, Raw Queue: 32
VP Filter: 0x7B, VCIs per VPI: 1024
PLIM Type:4B5B - 100Mbps, No Framing, TX clocking: LINE
4897 input, 2900 output, 0 IN fast, 0 OUT fast
Rate-Queue 1 set to 100Mbps, reg=0x4EA
Config. is ACTIVE
```
Table 7-1 describes the fields shown in the display.

**Table 7-1 Show ATM Interface ATM Field Descriptions**

| <b>Field</b>           | <b>Description</b>                                                                                     |
|------------------------|----------------------------------------------------------------------------------------------------|
| ATM interface          | Slot/port number of the interface.                                                                     |
| AAL enabled            | Type of AAL.                                                                                           |
| Maximum VCs            | Maximum number of virtual circuits this interface can support.                                         |
| Current VCs            | Number of active virtual circuits.                                                                     |
| Tx buffers, Rx buffers | Number of buffers configured with the <b>atm txbuff</b> or <b>atm rxbuff</b><br>command, respectively. |
| <b>Exception Queue</b> | Number of buffers configured with the <b>atm exception-queue</b><br>command.                           |
| Raw Queue              | Queue size configured with the atm rawq-size command                                                   |
| VP Filter              | Hexadecimal value of the VP filter as configured by the <b>atm</b><br>vp-filter command.               |
| VCIs per VPI           | Maximum number of VCIs to support per VPI, as configured by the<br>atm vc-per-vp command.              |
| PLIM Type              | Physical Layer Interface Module (PLIM) type (E3, 4B/5B, or<br>SONET).                                  |
| Framing                | For E3, this might be G.804; otherwise, no framing.                                                    |

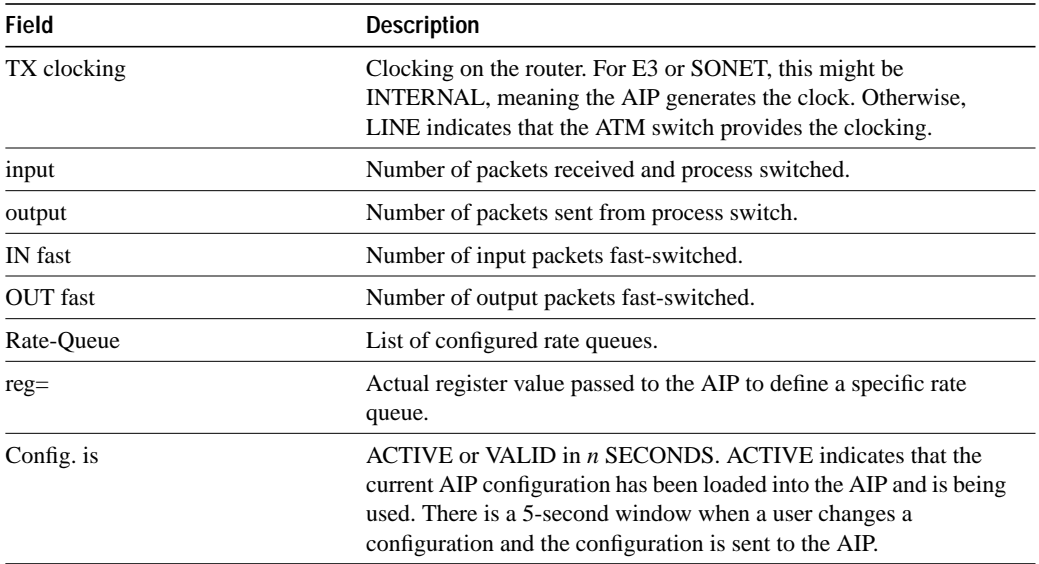

**Related Command atm pvc**

# **show atm map**

To display the list of all configured ATM static maps to remote hosts on an ATM network, use the **show atm map** privileged EXEC command.

**show atm map**

#### **Syntax Description**

This command has no arguments or keywords.

#### **Command Mode**

Privileged EXEC

# **Sample Display**

The following is sample output from the **show atm map** command:

```
Router# show atm map
Map list atm :
```
vines 3004B310:0001 maps to VC 4, broadcast ip 131.108.168.110 maps to VC 1, broadcast clns 47.0004.0001.0000.0c00.6e26.00 maps to VC 6, broadcast appletalk 10.1 maps to VC 7, broadcast decnet 10.1 maps to VC 2, broadcast

Table 7-2 describes the fields shown in the display.

#### **Table 7-2 Show ATM Map Field Descriptions**

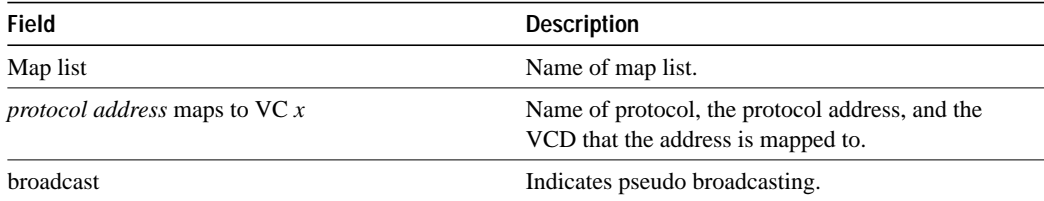

**Related Commands atm pvc map-list**

# **show atm traffic**

To display current, global ATM traffic information to and from all ATM networks connected to the router, use the **show atm traffic** privileged EXEC command.

**show atm traffic**

# **Syntax Description**

This command has no arguments or keywords.

#### **Command Mode**

Privileged EXEC

# **Sample Display**

The following is sample output from the **show atm traffic** command:

```
Router# show atm traffic
```
4915 Input packets 0 Output packets 2913 Broadcast packets 0 Packets for non-existent VC

Table 7-3 describes the fields shown in the display.

#### **Table 7-3 Show ATM Traffic Field Descriptions**

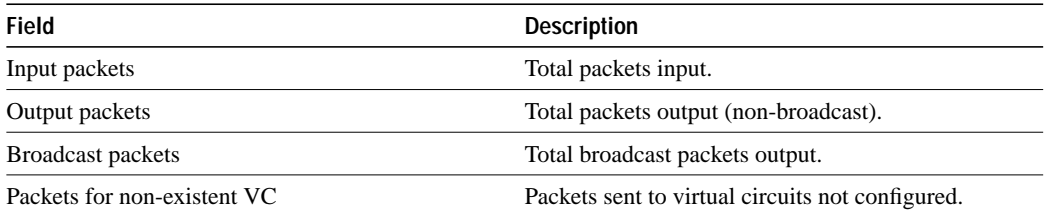

**Related Command**

**atm pvc**

# **show atm vc**

To display all active ATM virtual circuits (PVCs and SVCs) and traffic information, use the **show atm vc** privileged EXEC command.

**show atm vc** [*vcd*]

#### **Syntax Description**

*vcd* (Optional) Specifies which VC to display information about.

#### **Command Mode**

Privileged EXEC

# **Usage Guidelines**

If no *vcd* is specified, the command displays information for all PVCs and SVCs. The output is in summary form (one line per VC).

### **Sample Displays**

The following is sample output from the **show atm vc** command when no *vcd* is specified, displaying statistics for all VCs:

Router# **show atm vc**

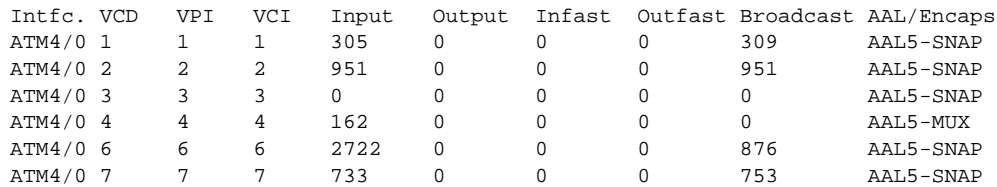

The following is sample output from the **show atm vc** command when a *vcd* is specified, displaying statistics for that VC only:

Router# **show atm vc 4**

ATM4/0: VCD: 4, VPI: 4, VCI: 4, etype:0xBAD, AAL5 - MUX, Flags: 0x34 PeakRate: 0, Average Rate: 0, Burst: 0 \*32cells, Vcmode: 0xE200 InPkts: 164, OutPkts: 0, InFast: 0, OutFast: 0, Broadcasts: 0

Table 7-4 describes the fields shown in the display.

| <b>Field</b> | <b>Description</b>                               |  |
|--------------|--------------------------------------------------|--|
| Intfc.       | Interface slot/port.                             |  |
| <b>VCD</b>   | Virtual circuit descriptor (VC number).          |  |
| <b>VPI</b>   | Virtual path identifier.                         |  |
| <b>VCI</b>   | Virtual channel identifier.                      |  |
| Input        | Number of packets input to the ATM interface.    |  |
| Output       | Number of packets output from the ATM interface. |  |

**Table 7-4 Show ATM VC Field Descriptions**

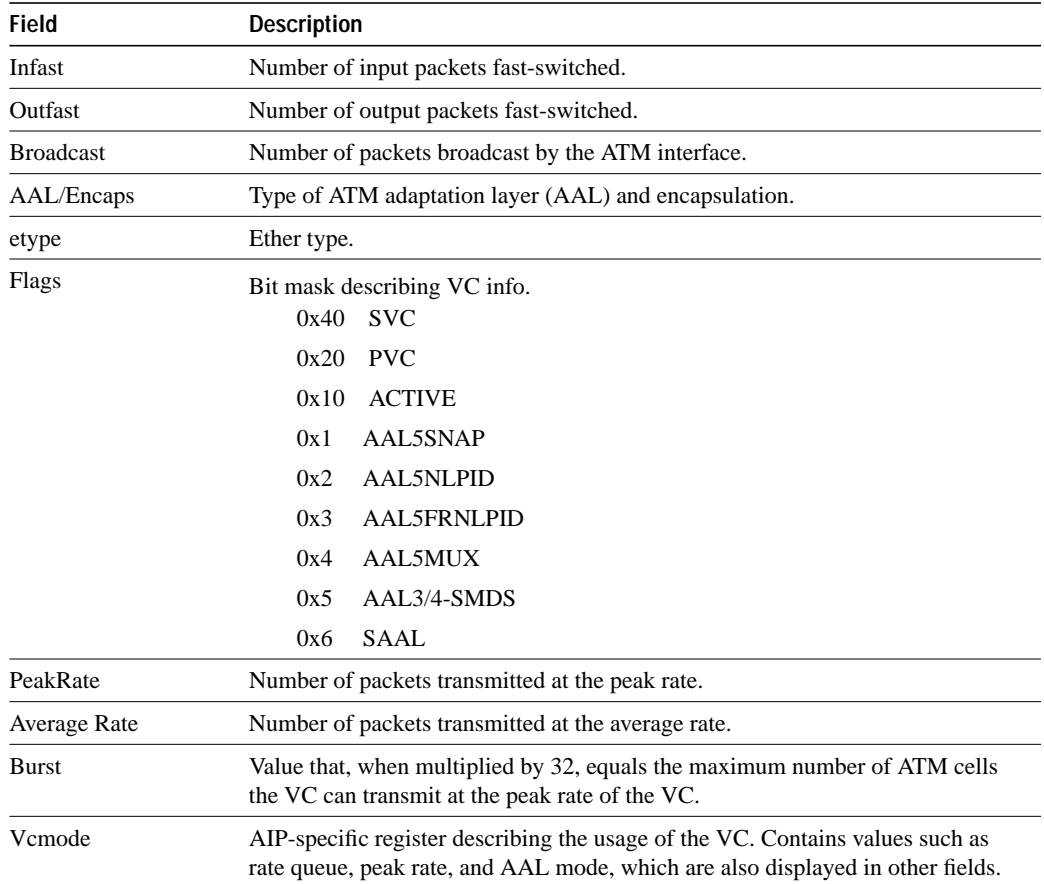

**Related Command**

**atm pvc**

# **show sscop**

To show SSCOP details for all ATM interfaces, use the **show sscop** privileged EXEC command.

**show sscop**

### **Syntax Description**

This command has no arguments or keywords.

### **Command Mode**

Privileged EXEC

# **Sample Display**

The following is sample output from the **show sscop** command:

```
Router# show sscop
SSCOP details for interface ATM4/0
    Current State = Data Transfer Ready
    Send Sequence Number: Current = 2, Maximum = 9
    Send Sequence Number Acked = 3
    Rcv Sequence Number: Lower Edge = 2, Upper Edge = 2, Max = 9
    Poll Sequence Number = 1876, Poll Ack Sequence Number = 2
   Vt(Pd) = 0Connection Control: timer = 1000
    Timer currently Inactive
    Keep Alive Timer = 30000
    Current Retry Count = 0, Maximum Retry Count = 10
      Statistics -
       Pdu's Sent = 0, Pdu's Received = 0, Pdu's Ignored = 0
      Begin = 0/1, Begin Ack = 1/0, Begin Reject = 0/0End = 0/0, End Ack = 0/0Resync = 0/0, Resync Ack = 0/0 Sequenced Data = 2/0, Sequenced Poll Data = 0/0
       Poll = 1591/1876, Stat = 0/1591, Unsolicited Stat = 0/0
      Unassured Data = 0/0, Mgmt Data = 0/0, Unknown Pdu's = 0
```
Table 7-5 describes the fields shown in the display. Interpreting this output requires a good understanding of the SSCOP; it is usually displayed by our technicians to help diagnose network problems.

| <b>Field</b>                | <b>Description</b>                                                    |
|-----------------------------|-----------------------------------------------------------------------|
| SSCOP details for interface | Interface slot and port.                                              |
| <b>Current State</b>        | SSCOP state for the interface.                                        |
| Send Sequence Number        | Current and maximum send sequence number.                             |
| Send Sequence Number Acked  | Sequence number of packets already acknowledged.                      |
| <b>Rcv Sequence Number</b>  | Sequence number of packets received.                                  |
| Poll Sequence Number        | Current poll sequence number.                                         |
| Poll Ack Sequence Number    | Poll sequence number already acknowledged.                            |
| Vt(Pd)                      | Number of Sd frames sent which triggers a sending of a Poll<br>frame. |

**Table 7-5 Show SSCOP Field Descriptions**

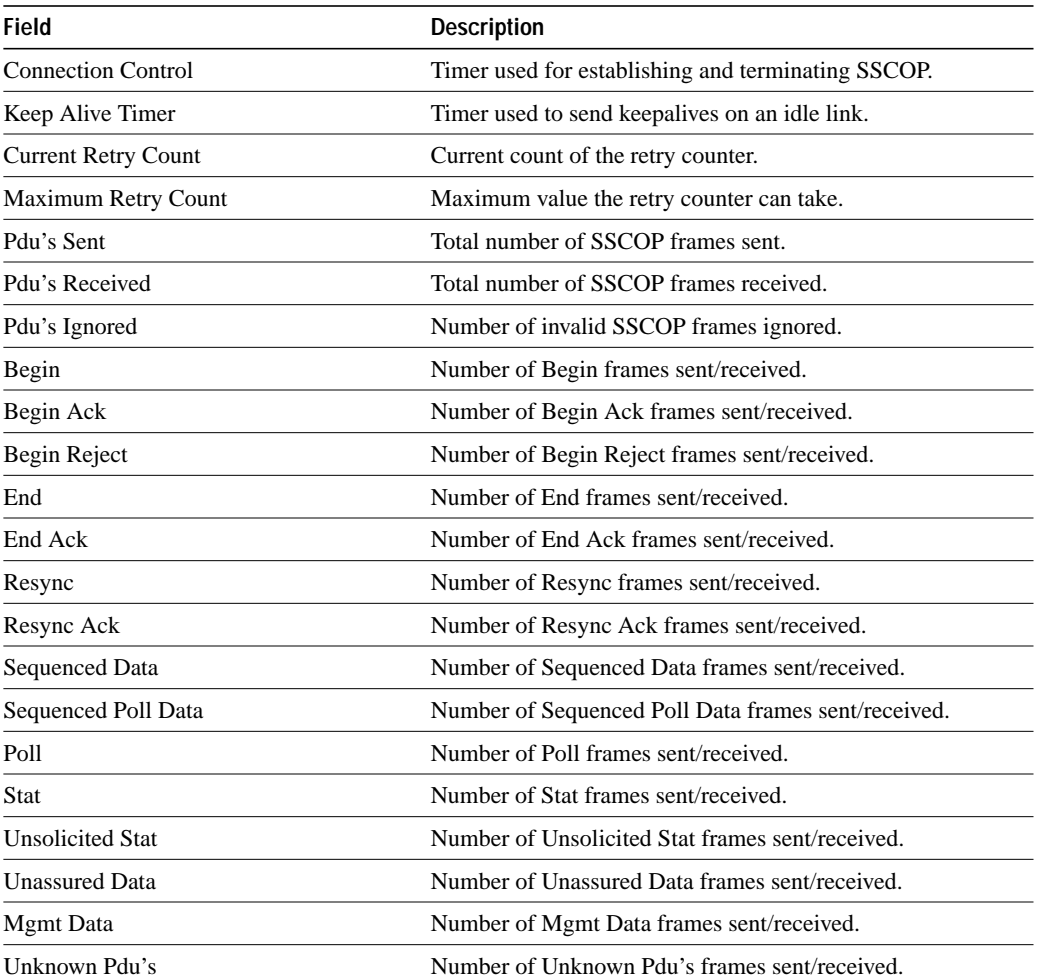

# **sscop cc-timer**

To change the connection control timer, use the **sscop cc-timer** interface configuration command. The **no** form of this command restores the default value.

**sscop cc-timer** *seconds* **no sscop cc-timer**

# **Syntax Description**

*seconds* Number of seconds between Begin messages. Default is 10 seconds.

#### **Default**

10 seconds

### **Command Mode**

Interface configuration

# **Usage Guidelines**

The connection control timer determines the time between transmission of BGN, END, or RS PDUs as long as an acknowledgment has not been received.

# **Example**

In the following example, the connection control timer is set to 15 seconds:

```
sscop cc-timer 15
```
# **Related Command**

**sscop max-cc**

# **sscop keepalive-timer**

To change the keepalive timer, use the **sscop keepalive-timer** interface configuration command. The **no** form of this command restores the default value.

**sscop keepalive-timer** *seconds* **no sscop keepalive-timer** *seconds*

# **Syntax Description**

*seconds* Number of seconds the router waits between transmission of POLL PDUs when no SD or SDP PDUs are queued for transmission or are outstanding pending acknowledgments.

# **Default**

30 seconds

# **Command Mode**

Interface configuration

# **Example**

In the following example, the keepalive timer is set to 15 seconds:

```
sscop keepalive-timer 15
```
# **sscop max-cc**

To change the retry count of connection control, use the **sscop max-cc** interface configuration command. The **no** form of this command restores the default value.

**sscop max-cc** *retries* **no sscop max-cc**

# **Syntax Description**

*retries* Number of times that SSCOP will retry to transmit BGN, END, or RS PDUs as long as an acknowledgment has not been received. Valid range is 1 to 6000.

# **Default**

10 retries

# **Command Mode**

Interface configuration

#### **Example**

In the following example, the retry count of the connection control is set to 20:

sscop max-cc 20

**Related Command sscop cc-timer**

# **sscop poll-timer**

To change the poll timer, use the **sscop poll-timer** interface configuration command. The **no** form of this command restores the default value.

**sscop poll-timer** *seconds* **no sscop poll-timer**

# **Syntax Description**

*seconds* Number of seconds the router waits between transmission of POLL PDUs

#### **Default**

10 seconds

#### **Command Mode**

Interface configuration

# **Usage Guidelines**

The poll timer controls the maximum time between transmission of POLL PDUs when SD or SDP PDUs are queued for transmission or are outstanding pending acknowledgments.

### **Example**

In the following example, the poll timer is set to 15 seconds:

```
sscop poll-timer 15
```
# **sscop rcv-window**

To change the receiver window, use the **sscop rcv-window** interface configuration command. The **no** form of this command restores the default value.

**sscop rcv-window** *packets* **no sscop rcv-window**

# **Syntax Description**

*packets* Number of packets the interface can receive before it must send an acknowledgment to the ATM switch. Valid range is 1 to 6000.

# **Default**

7 packets

# **Command Mode**

Interface configuration

#### **Example**

In the following example, the receiver's window is set to 10 packets:

sscop rcv-window 10

# **sscop send-window**

To change the transmitter window, use the **sscop send-window** interface configuration command. The **no** form of this command restores the default value.

**sscop send-window** *packets* **no sscop send-window**

# **Syntax Description**

*packets* Number of packets the interface can send before it must receive an acknowledgment from the ATM switch. Valid range is 1 to 6000.

#### **Default**

7 packets

# **Command Mode**

Interface configuration

#### **Example**

In the following example, the transmitter's window is set to 10 packets:

sscop send-window 10